#### **Introduction to a Simple Demo NDN Application**

#### **NDN Tutorial – ACM ICN 2016**

September 26, 2016, Kyoto, Japan

Alex Afanasyev and Davide Pesavento

https://named-data.net/icn2016-tutorial

# **Goals for Today**

Learn how to start coding NDN applications

- code templates
- security tools

Learn and appreciate new qualities of NDN applications

- power of NDN network to get "closest" data and data from caches
- data-centric security with schema-based trust

#### **Demo Overview**

#### **/demo/news/page/<date>/<version>/<segment>**

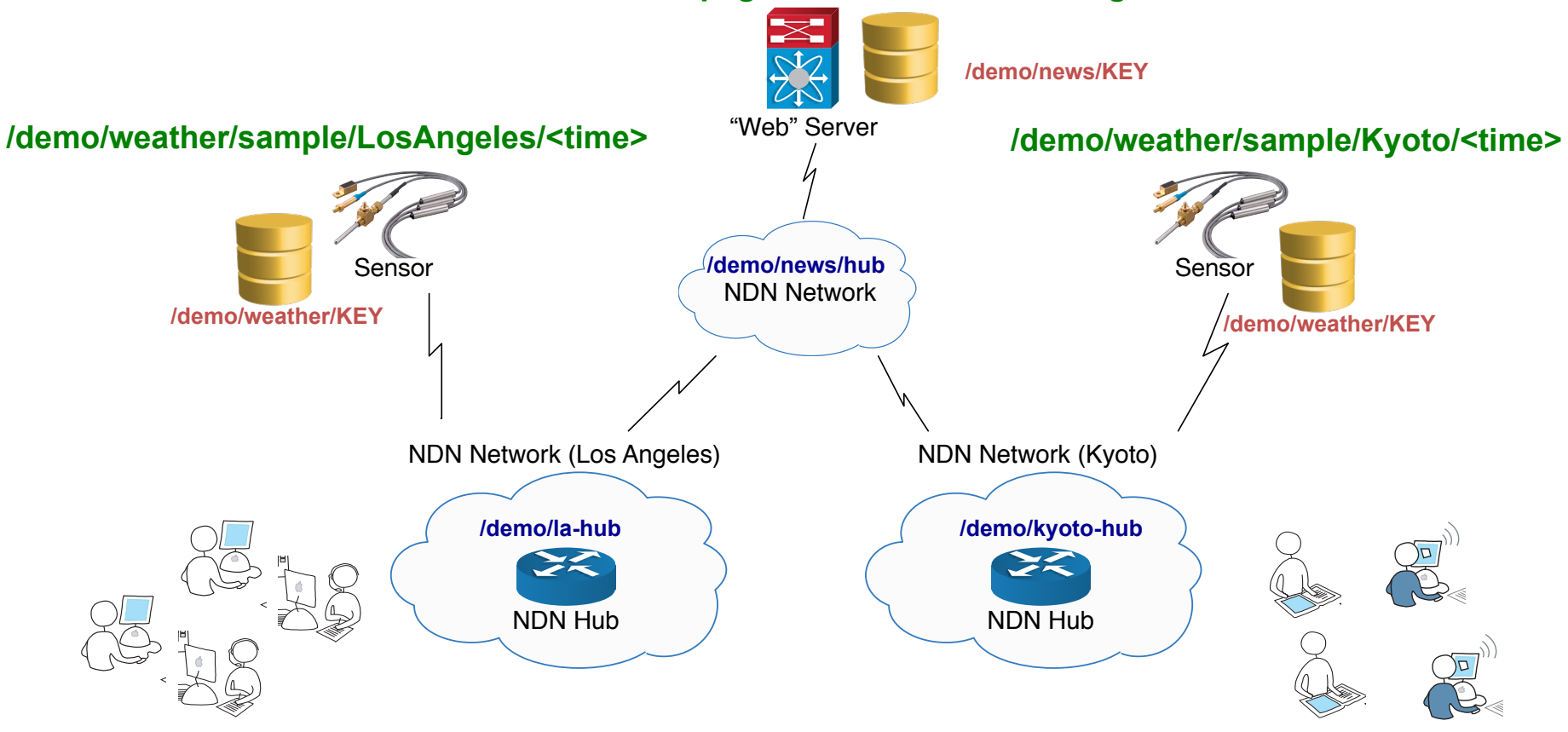

# **"Web" Page**

```
<!DOCTYPE HTML>
<html> <head>
      <title>Mega News</title>
   </head>
   <body>
      <h1>Mega News for September 14, 2016</h1>
     <sub>u</sub><sub>l</sub></sub></sub>
        <li>Demo News</li>
     \langle/ul>
      <div id="weather" src="ndn:/demo/weather/
current">
     \langlediv> ...
   </body>
</html>
```
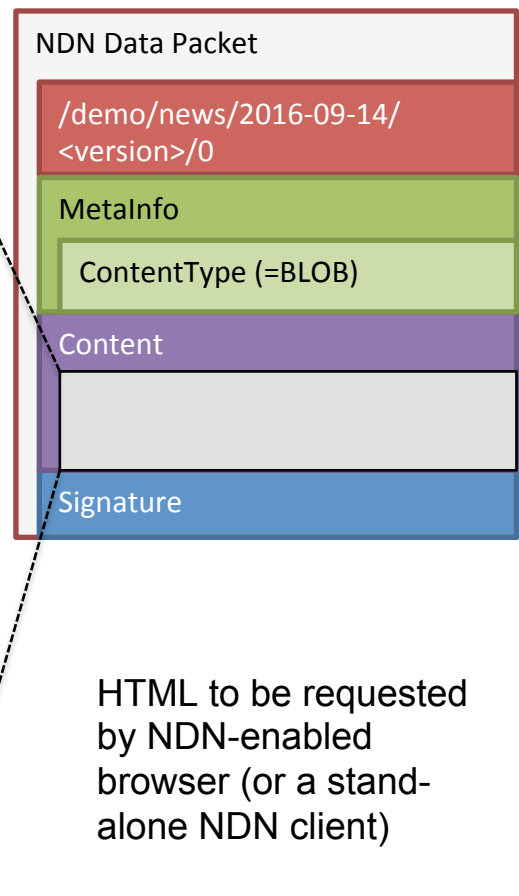

#### **Sensor Data**

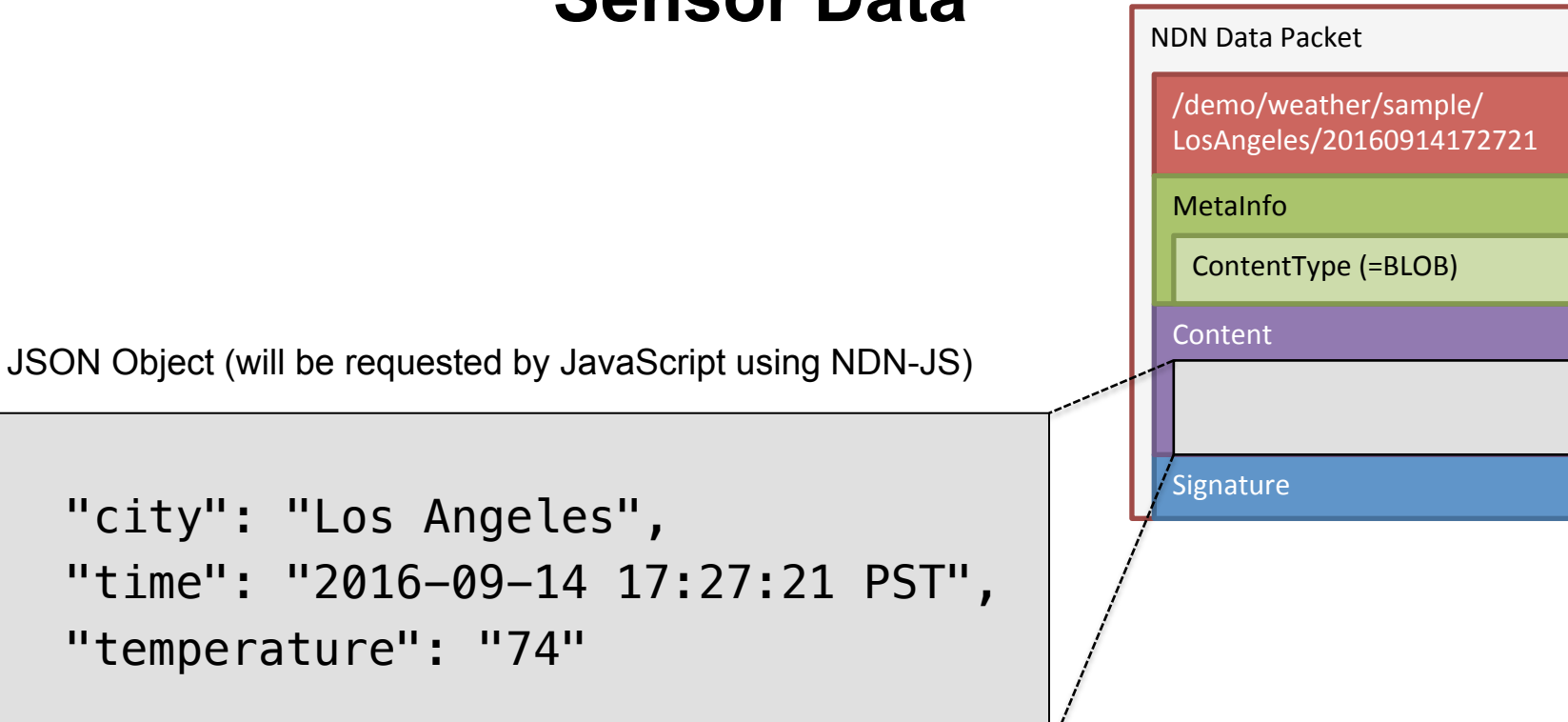

 $\{$ 

}

#### **Available Tools for NDN Developers**

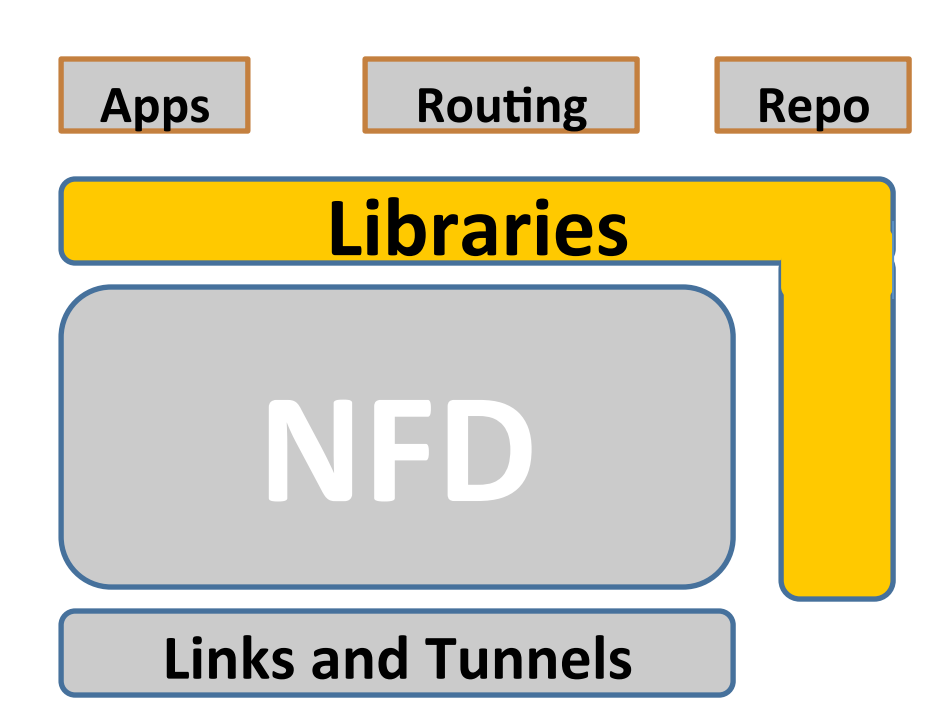

- ndn-cxx
	- C++11 library
	- http://named-data.net/doc/ndn-cxx/
- NDN-CCL: NDN-JS, jNDN, PyNDN, ndn-cpp
	- JavaScript
	- Java
	- Python
	- $\cdot$  C++
	- https://named-data.net/codebase/platform/ndnccl/
- ndnSIM
	- Simulate network and run simplified versions of apps
- Mini-NDN
	- Emulate small network and run unmodified code

#### **What we will learn**

How to start

How to write basic functionality

- How to send interests using different APIs
- How to respond to interests
- How to create content object

How to use some advanced functionality

- How to generate keys
- How to sign data packets
- How to verify data packets and keys

#### **How to Start**

- Install and run NFD
	- http://named-data.net/doc/NFD/current/
- Pick library to use
- Start writing application, e.g., by using an app skeleton
	- https://github.com/cawka/ndn-skeleton-apps

# **Overall Picture for NDN app**

Create a Face instance

• Kind of equivalent to "socket"

Register prefix(es) to receive Interests (for producer apps)

• Define callbacks to be called when an Interest is received

Express Interests (for client apps)

- Define callbacks to be called when:
	- Interest is satisfied
	- Interest times out, or
	- NACK is received

Start the processing loop

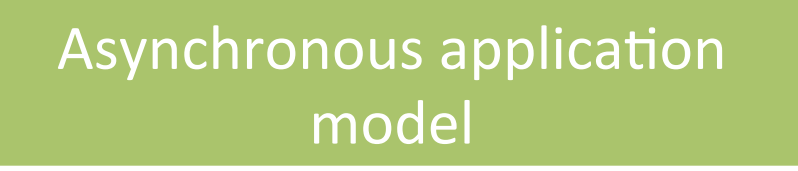

### **Let's Explore the Skeleton Apps**

#### https://github.com/cawka/ndn-skeleton-apps/tree/master/ndn-cxx-waf

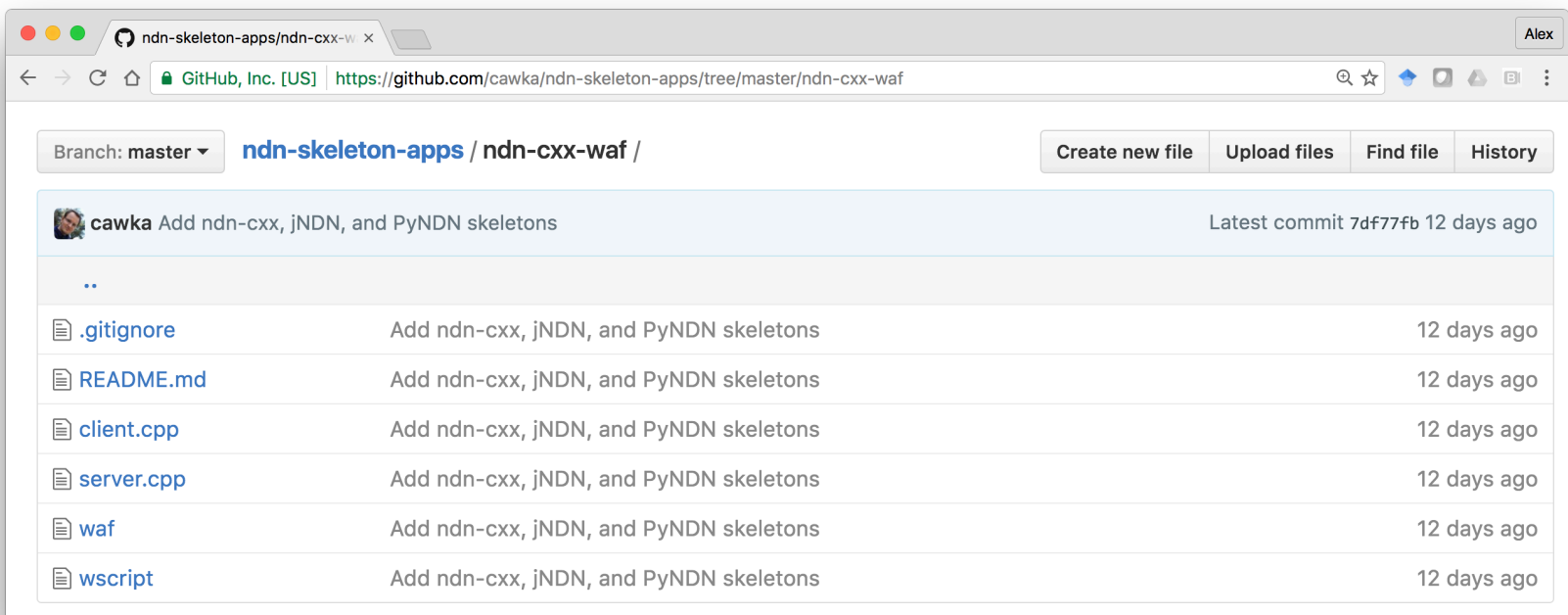

# **App Details**

- News service ("web" server)
	- C++ (ndn-cxx), publishing HTML
- Weather service
	- C++ (ndn-cxx), publishing JSON from "sensors"
- News client
	- JavaScript (NDN-JS)
	- Initial page served from a local webserver
	- In-page NDN communication over WebSocket to the local NFD or to a remote hub
	- Will also use NDN tools to test website and webservice without "real" client

### **A "Little Bit" About Security**

- NDN secures data
- Publishing apps need to sign data packets properly
	- Based on the selected trust model
- What could be the trust model in our demo?

**/demo/news/page/<date>/<version>/<segment>** 

**/demo/weather/sample/Kyoto/<time>** 

**/demo/weather/sample/LosAngeles/<time>** 

# **Data-Centric Security (News Page)**

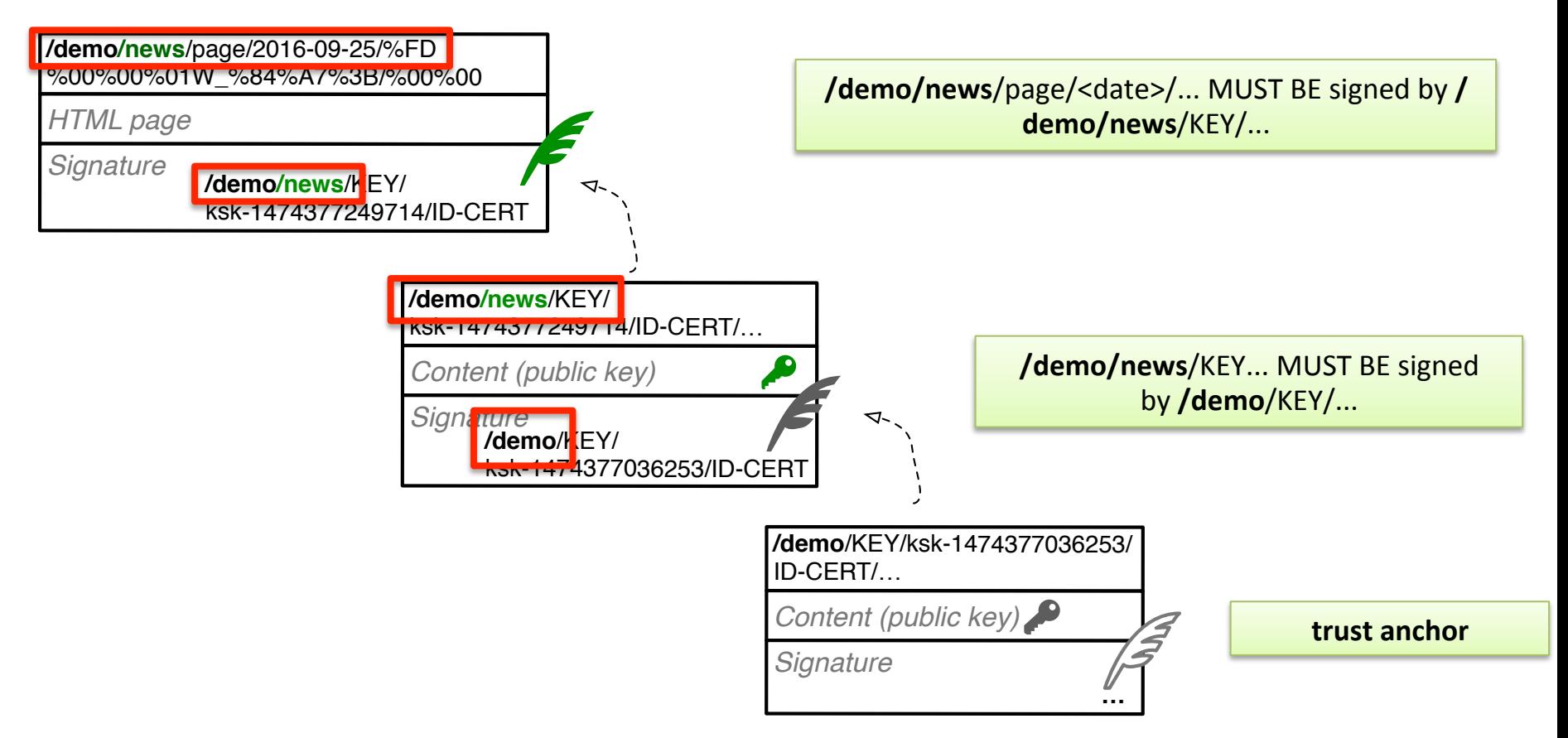

#### **Data-Centric Security (Weather)**

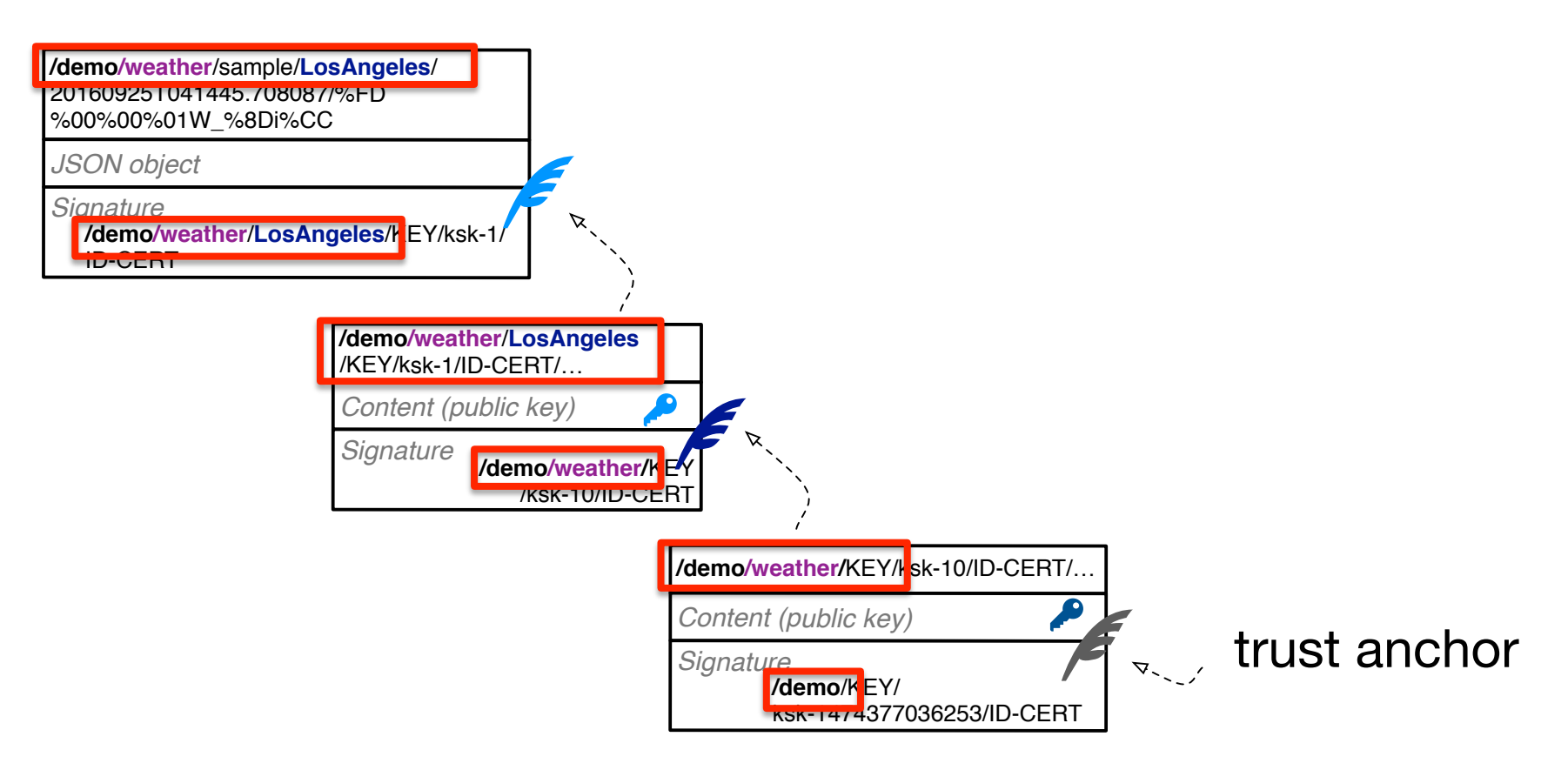

# **How is It Different from Today's HTTPs?**

Domain name has to match name in the issued HTTPS certificate. BUT

- security is associated with **individual and immutable data packets**, not the transient connections
- different packets can be signed with **different keys** 
	- "privilege separation"
- can work when consumer/producer **are not online at the same time**

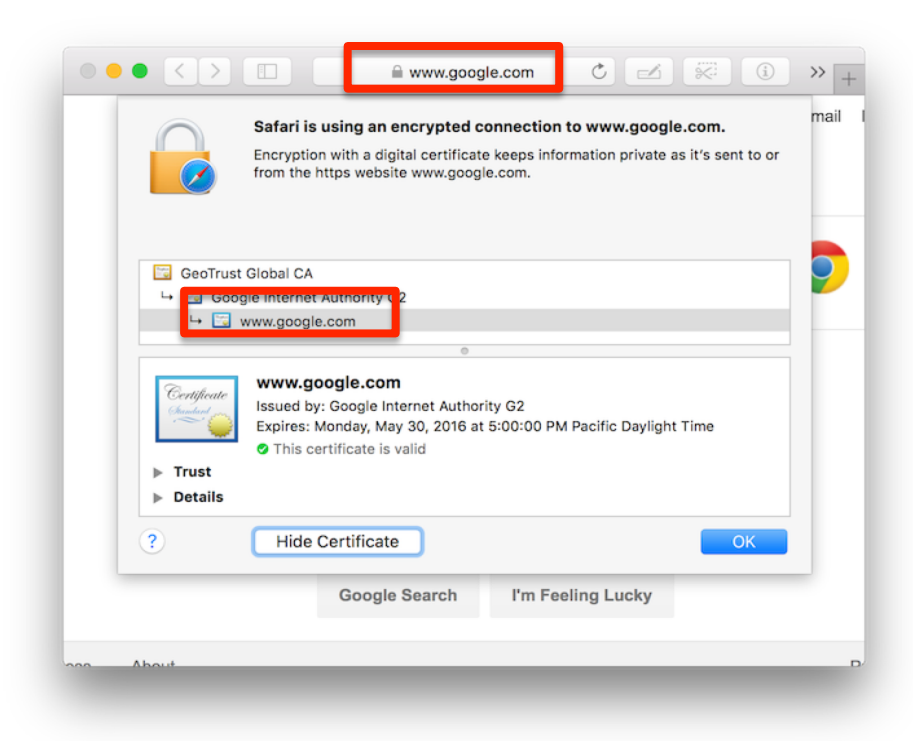

# **Summary for NDN Key Management**

- Key generation
	- ndnsec-keygen
- Create signing request
	- ndnsec-sign-req
- Signing key (generation of a certificate)
	- ndnsec-cert-gen
- Publishing certificates
	- For example, using bulk insert protocol of repo-ng
		- ndnsec-cert-dump -r <cert-name>
		- sudo repo-ng-ls # to check contents of the repo-ng

# **News Key Generation**

• On news host: generate key and create signing request

ndnsec-keygen /demo/news ndnsec-sign-req /demo/news > request.ndncert # send request to trust anchor site

• On trust anchor site: generate certificate and the certificate

ndnsec-cert-gen -N "News Server" -s /demo -p /demo/news request.ndncert > issued.ndncert

• On news host: install and publish the issued certificate

ndnsec-install-cert issued.ndncert

```
ndnsec-dump-certificate -r /demo/news/KEY/ksk-1474377249714/ID-CERT/
%FD%00%00%01WG%C3%0A%96
```
# **Trust Anchor Key Generation**

• Generate key

ndnsec-keygen /demo

• Create and install self-signing certificate

ndnsec-sign-req /demo | ndnsec-install-cert -

• \*\*\* HOME environment variable controls where the key database is stored. For example, to keep trust anchor in "secret" folder

export HOME=/secret/folder ndnsec-ls-identity

HOME=/secret/folder ndnsec-ls-identity

# **Other Hints**

- To see installed certificates
	- ndnsec-ls-identity # list configured identities
	-
	- ndnsec-ls-identity  $-v$  # list configured identities and generated keys
	- ndnsec-ls-identity -vv  $\#$  list configured identities, generated keys, and installed certificates
	-
	- ndnsec-ls-identity -vvv # same plus detailed information about each certificate
- Export / import private keys (e.g., when moving between machines/ accounts)
	- ndnsec-export -p  $\leq$  identity>
	- ndnsec-import -p <file>
- Show certificate info
	- ndnsec-cert-dump [-h] [-p] [-d] [-r [-H repo-host] [-P repo-port] ] [-i|k|f] name

# **Sensor Key Generation**

• LA sensor

ndnsec-key-gen /demo/weather/LosAngeles > weather.certreq # send request to weather service key management site

• On weather service key management site

```
ndnsec-cert-gen -p /demo/weather -N "LA Weather" -r weather.certreq 
> weather.cert
ndnsec-dump-certificate -r /demo/weather/KEY/LosAngeles/
ksk-1474778889387/ID-CERT/%FD%00%00%01W_%AD%07%5E
```
• LA sensor

ndnsec-install-cert weather.cert

#### **\* Note About NDN Testbed**

- To publish data on NDN testbed, a valid NDN certificate is required
- https://ndncert.named-data.net/ automated system to get certificates

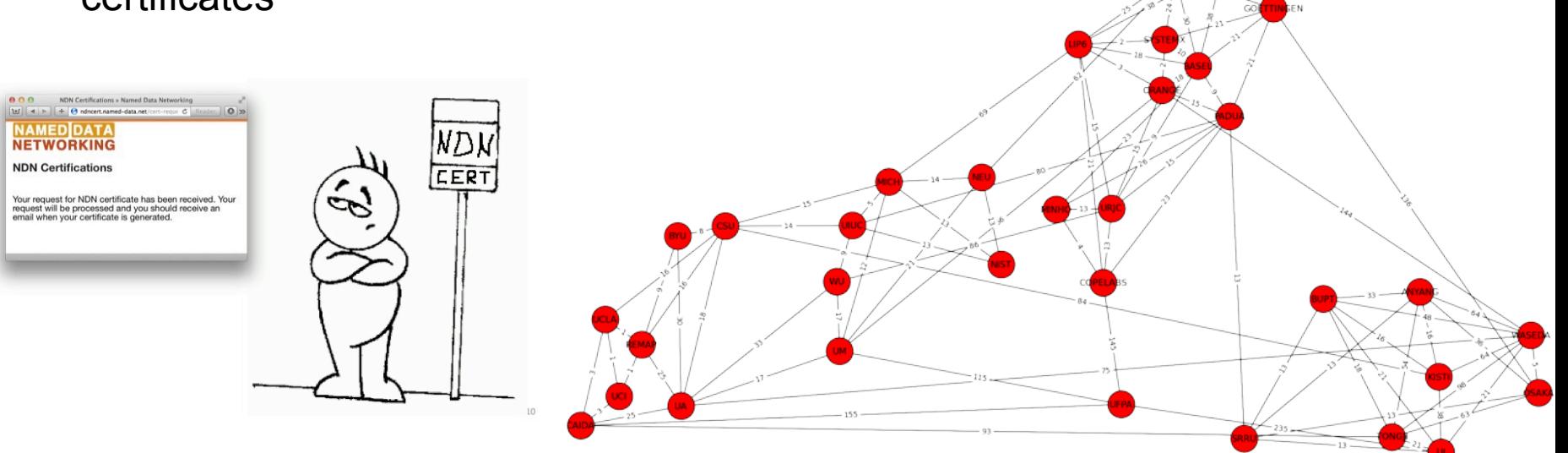